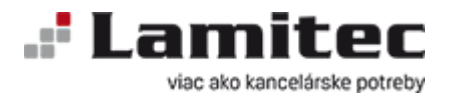

#### **Prihlásenie**

Pri objednávaní tovaru sa najprv prihláste cez políčko "Prihlásenie" v hornom menu. Zadajte Vaše prihlasovacie meno - Login a Heslo, ktoré Ste si zvolili pri registrácii a potvrďte kliknutím na červenú šípku. Systém Vás identifikuje a automaticky vyplní pri odoslaní objednávky Vaše fakturačné údaje.

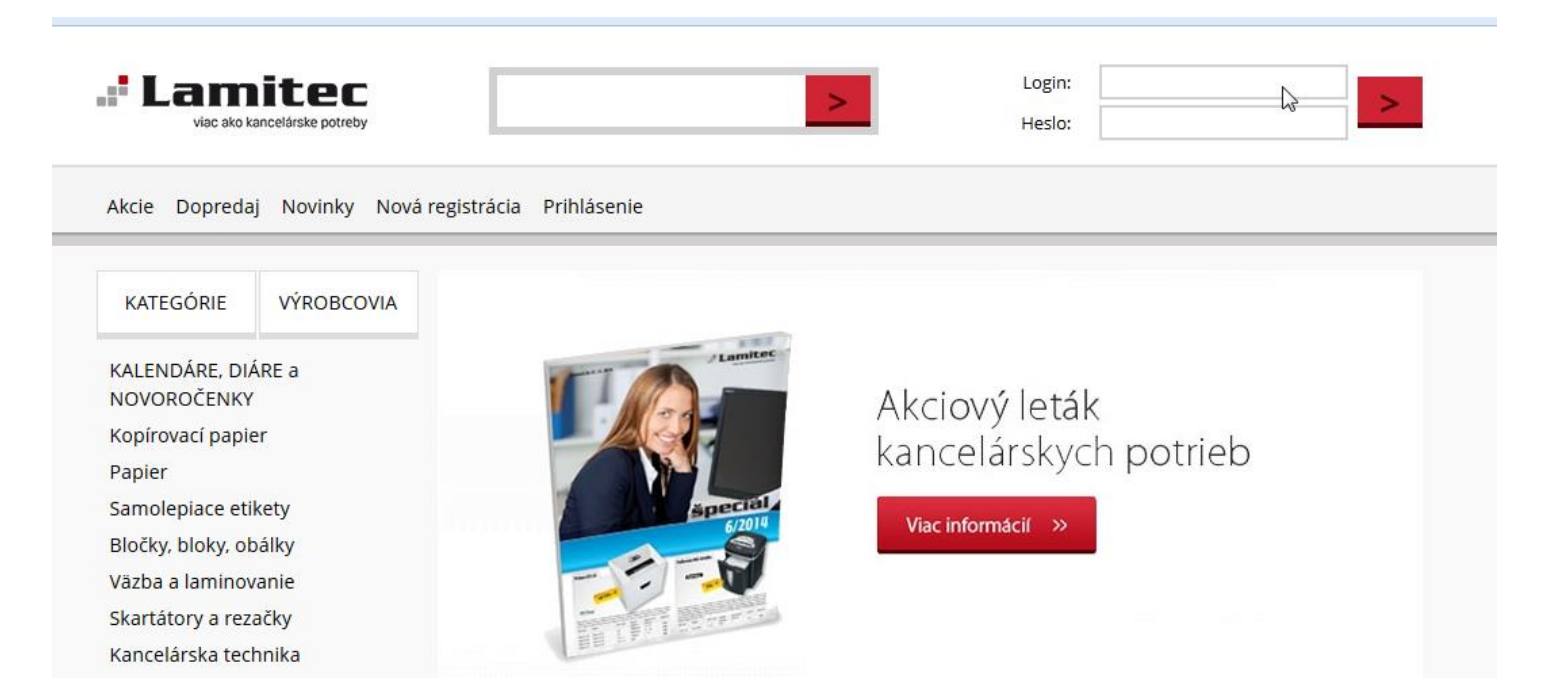

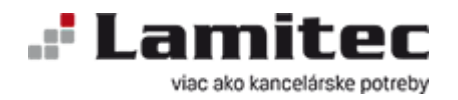

Zobraziť

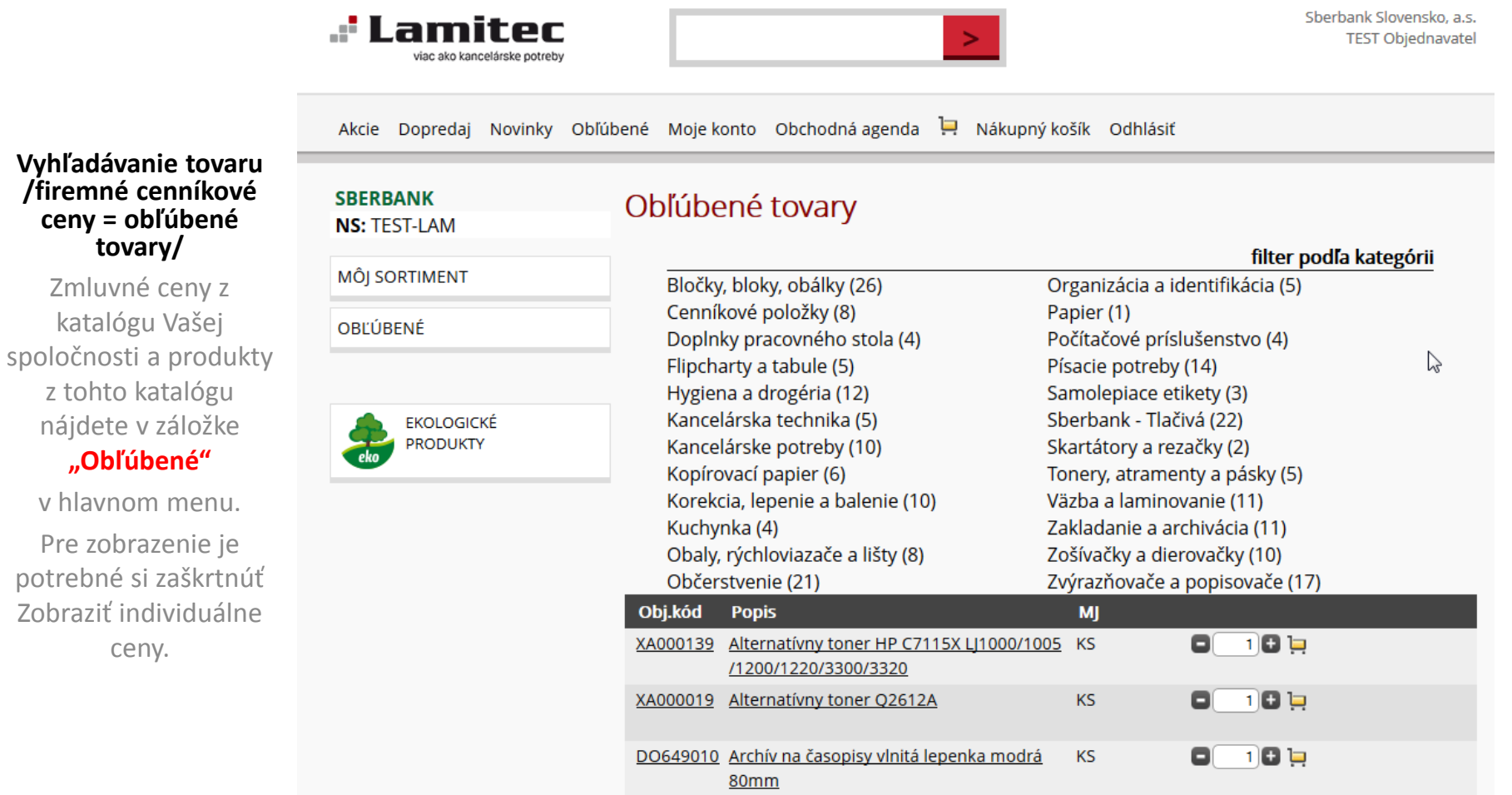

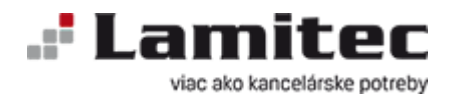

spoločnosti

nájdete aj

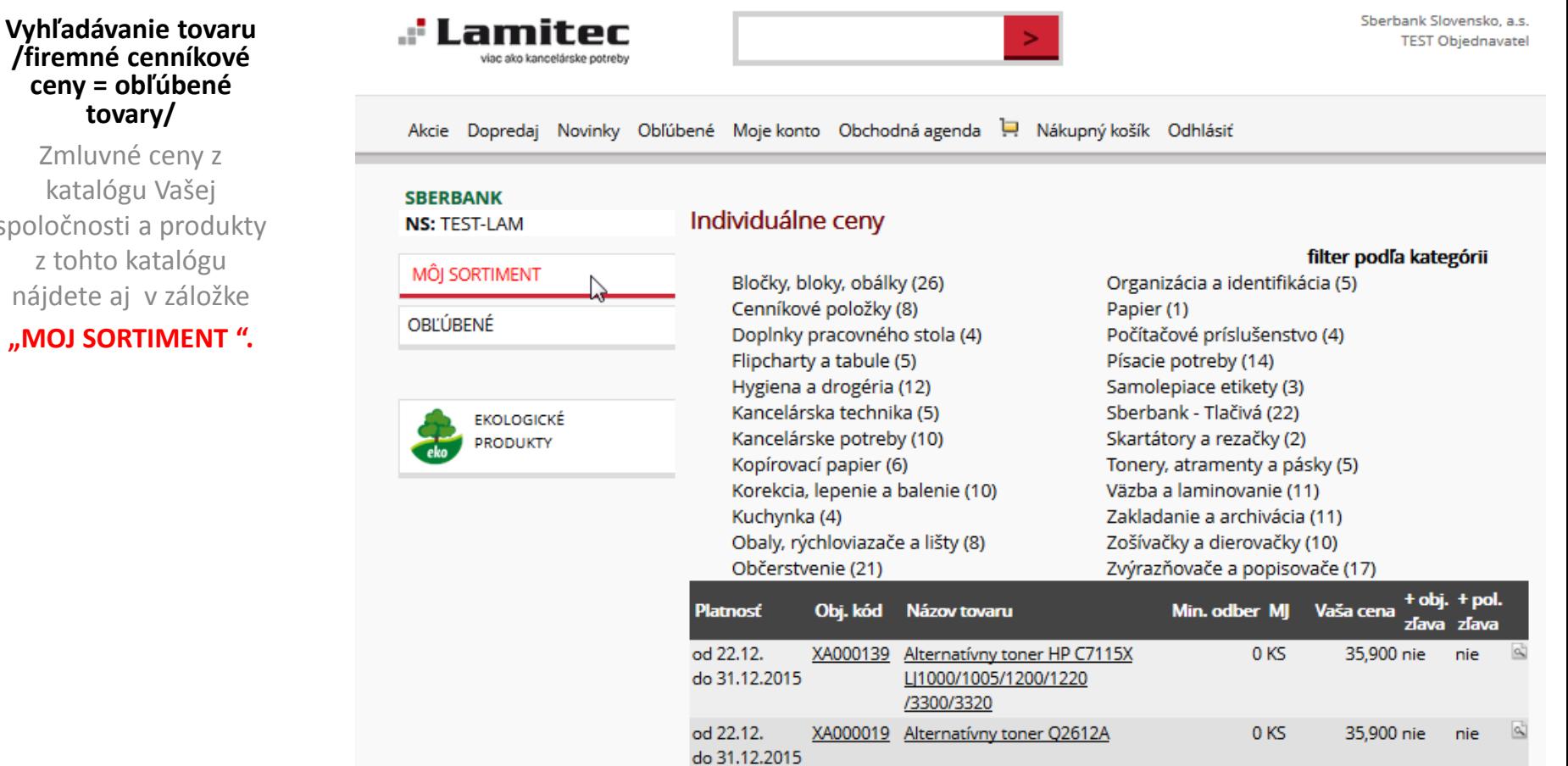

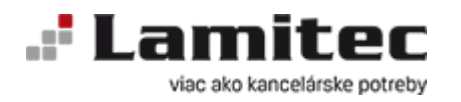

vyhľadávanie

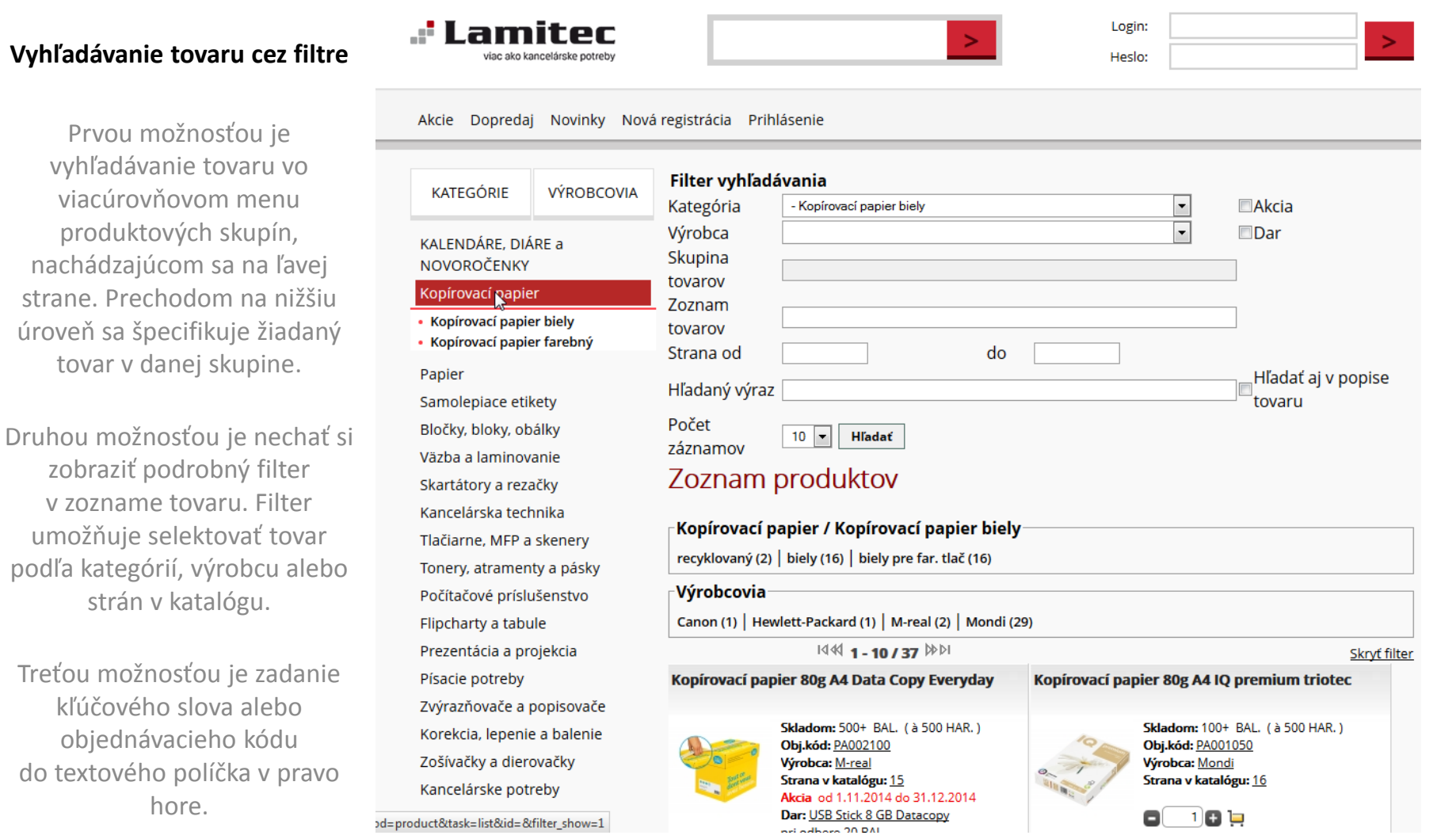

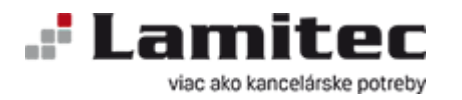

#### **Informácie o tovare**

Pri identifikácií tovaru Vám pomôže detail produktu obsahujúci objednávací kód, názov, obrázok, dostupnosť tovaru na sklade, základný popis tovaru a zoznam doplnkových informačných dokumentov. Niektoré z obrázkov sú dostupné aj vo vysokom rozlíšení.

Na vybratie produktu do košíka použite tento formulár. Obsahuje informáciu o balení a cene. Zadajte želané množstvo a odošlite do virtuálneho nákupného košíka kliknutím na "Do vozíka"

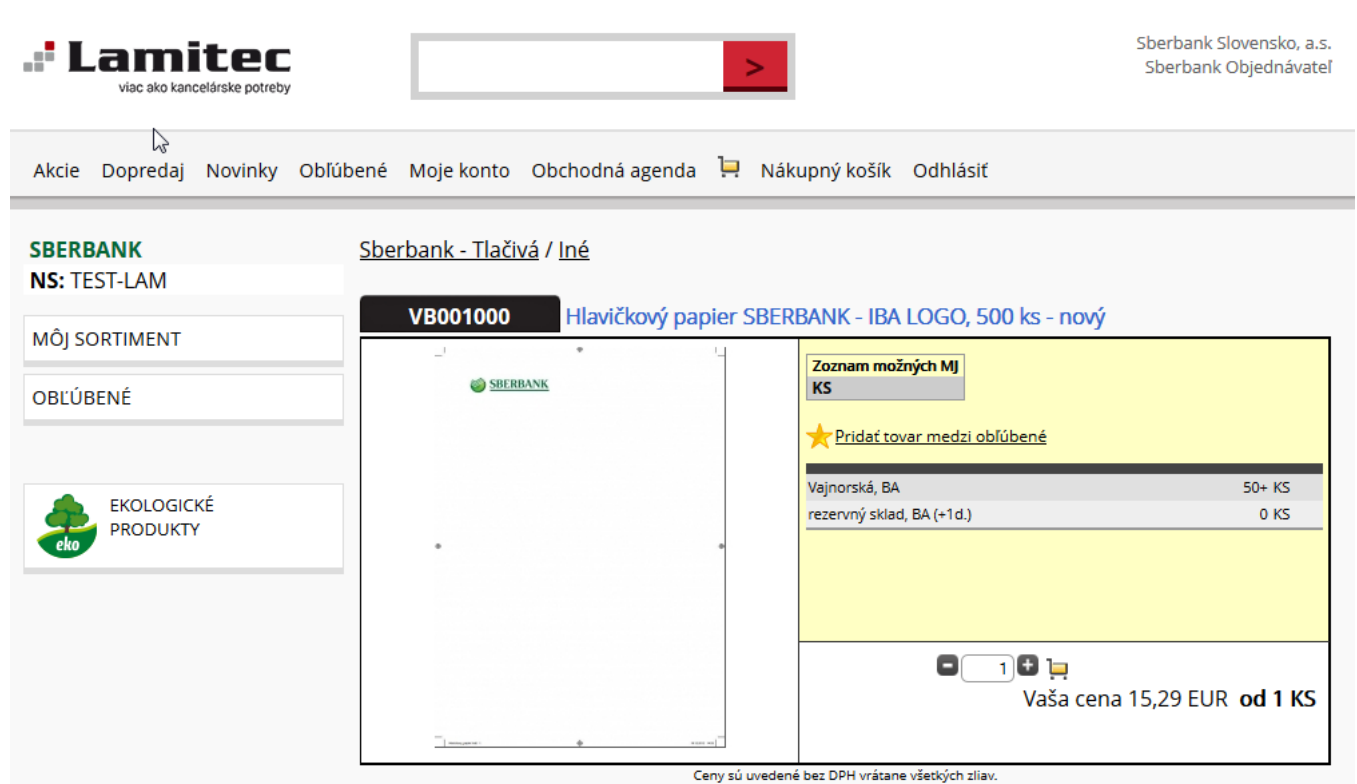

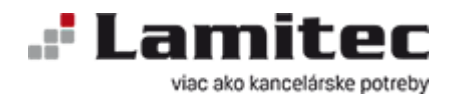

#### **Nákupný košíkk**

Kliknutie na políčko "Nákupný košík" v hornom menu poskytuje prehľad vybraného tovaru, jeho množstvo a ceny. V tomto kroku môžete zrušiť zle vybraný tovar, resp. upraviť objednané množstva. Pri pohľade na obsah nákupného košíka získavate zároveň súhrnnú informáciu o dostupnosti tovaru na sklade dodávateľa.

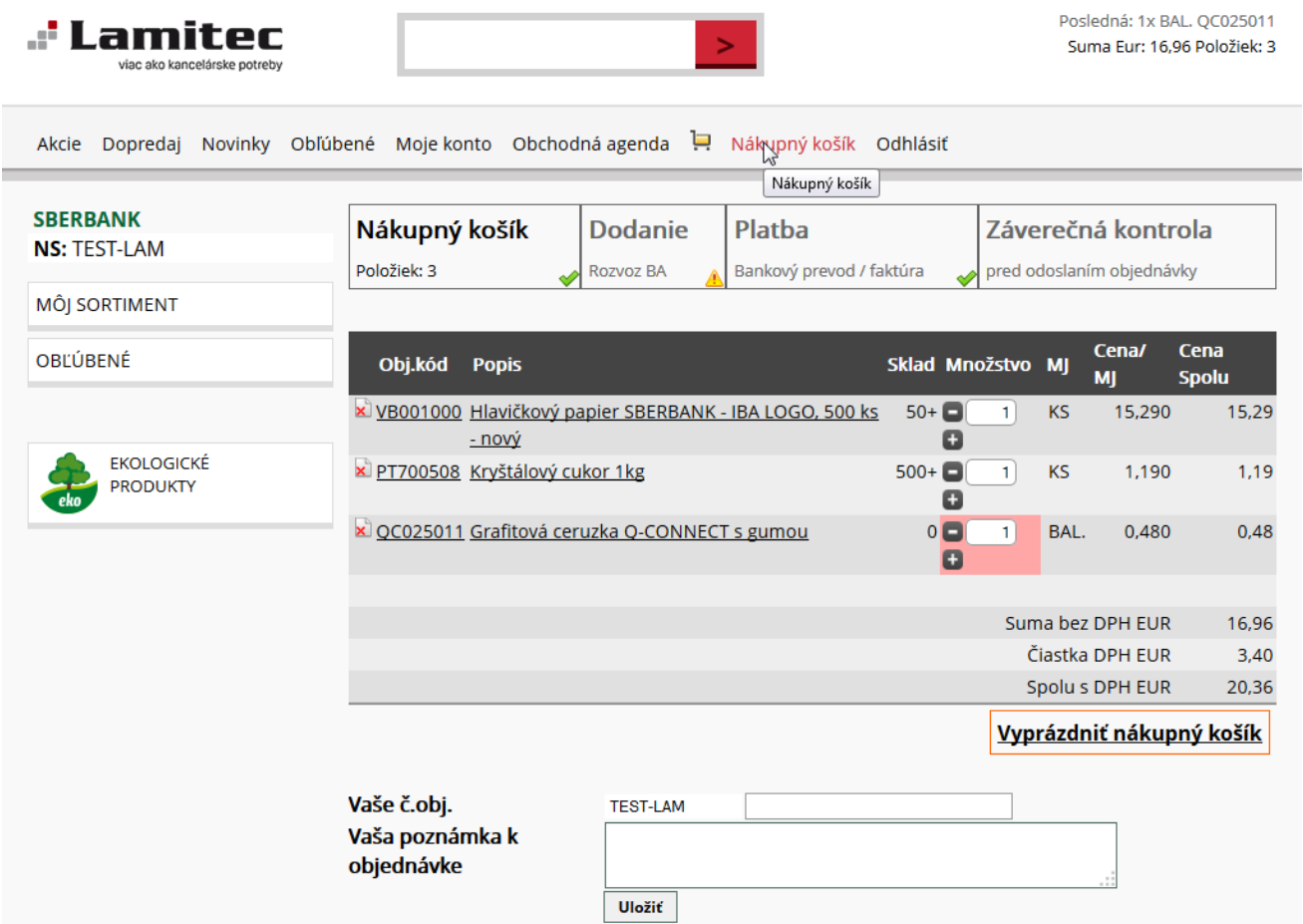

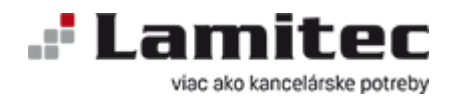

**a** 

## **Sprievodca internetovým obchodom** www.lamitec.sk

Posledná: 1x KS VB017000 .: Lamitec  $\geq$ Suma Eur: 18,17 Položiek: 2 **Dva nákupné košíky** Akcie Dopredaj Novinky Obľúbené Mojekonto Obchodná agenda P. Nákupnýkošík Odhlásiť Kliknutie na políčko "Nákupný košík" v hornom menu **SBERBANK** Záverečná kontrola Nákupný košík **Dodanie** Platha poskytuje prehľad vybraného **NS: TEST-LAM** Položiek: 2 Rozvoz BA Bankový prevod / faktúra pred odoslaním objednávky tovaru rozdeleného podľa **MÔI SORTIMENT** komodít na Nákupné košíky Sberbank - tlačivá **18.17 EUR** OBĽÚBENÉ 224176 **Kancelárske potreby**  224175 Sberbank - okrem tlačív 0,70 EUR Prepnúť Cena/ Cena **EKOLOGICKÉ Tlačivá** Obj.kód Popis Sklad Množstvo MI **Spolu PRODUKTY** , jeho množstvo a ceny. V tomto VB039000 Páska do bankomatu 80/220/17 (thermo),  $10+$ KS 8.090 8.09  $\mathbf{1}$ o Sberbank kroku môžete zrušiť zle vybraný  $10+$ KS x VB017000 Výpisový papier SBERBANK, 1000 ks 10,080 10,08 1 tovar, resp. upraviť objednané O množstva. Pri pohľade na obsah Suma bez DPH EUR 18,17 nákupného košíka získavate Čiastka DPH EUR 3,64 zároveň súhrnnú informáciu o Spolu s DPH EUR 21,81 dostupnosti tovaru na sklade Vyprázdniť nákupný košík dodávateľa. Vaše č.obj. **TEST-LAM** Vaša poznámka k objednávke Uložiť Formulár na rýchle zadávanie objednávky **Sklad Množstvo MJ** Cena/MJ **Cena Spolu** Obj.kód Do košíka Ceny sú uvedené bez DPH vrátane všetkých zliav.

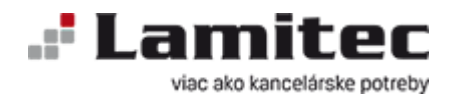

#### **Dodanie**

Kliknutie na políčko "dodanie" v hornom menu. Vyberte si alebo potvrďte spôsob dodania následne dodaciu adresu pre prihlásených užívateľov bude prednastavená ako aj kontakt pre prevzatie zásielky.

V prípade, že si želáte iný kontakt na prebratie zákazky je možné ho vpísať priamo do koloniek.

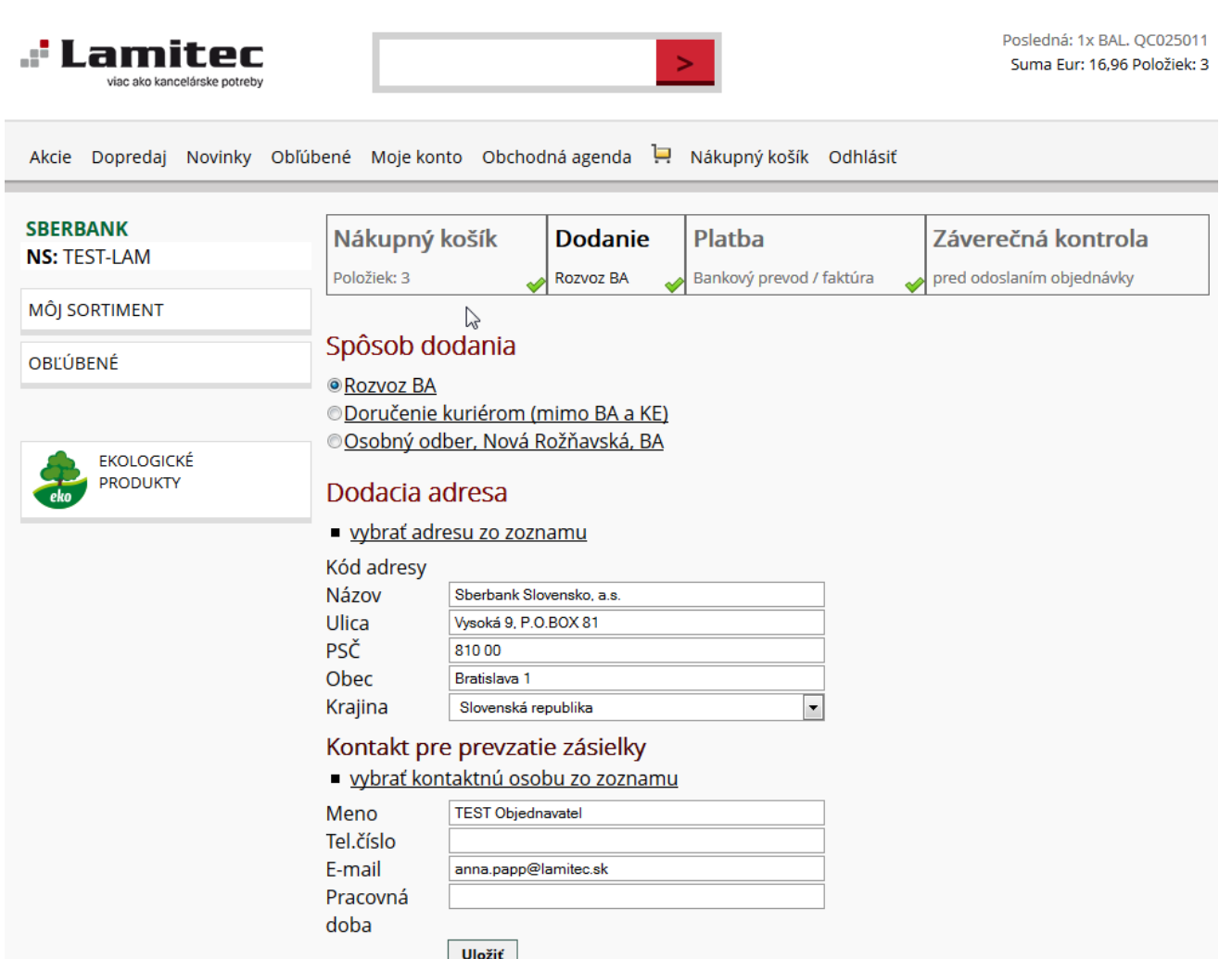

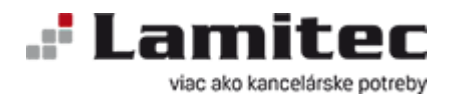

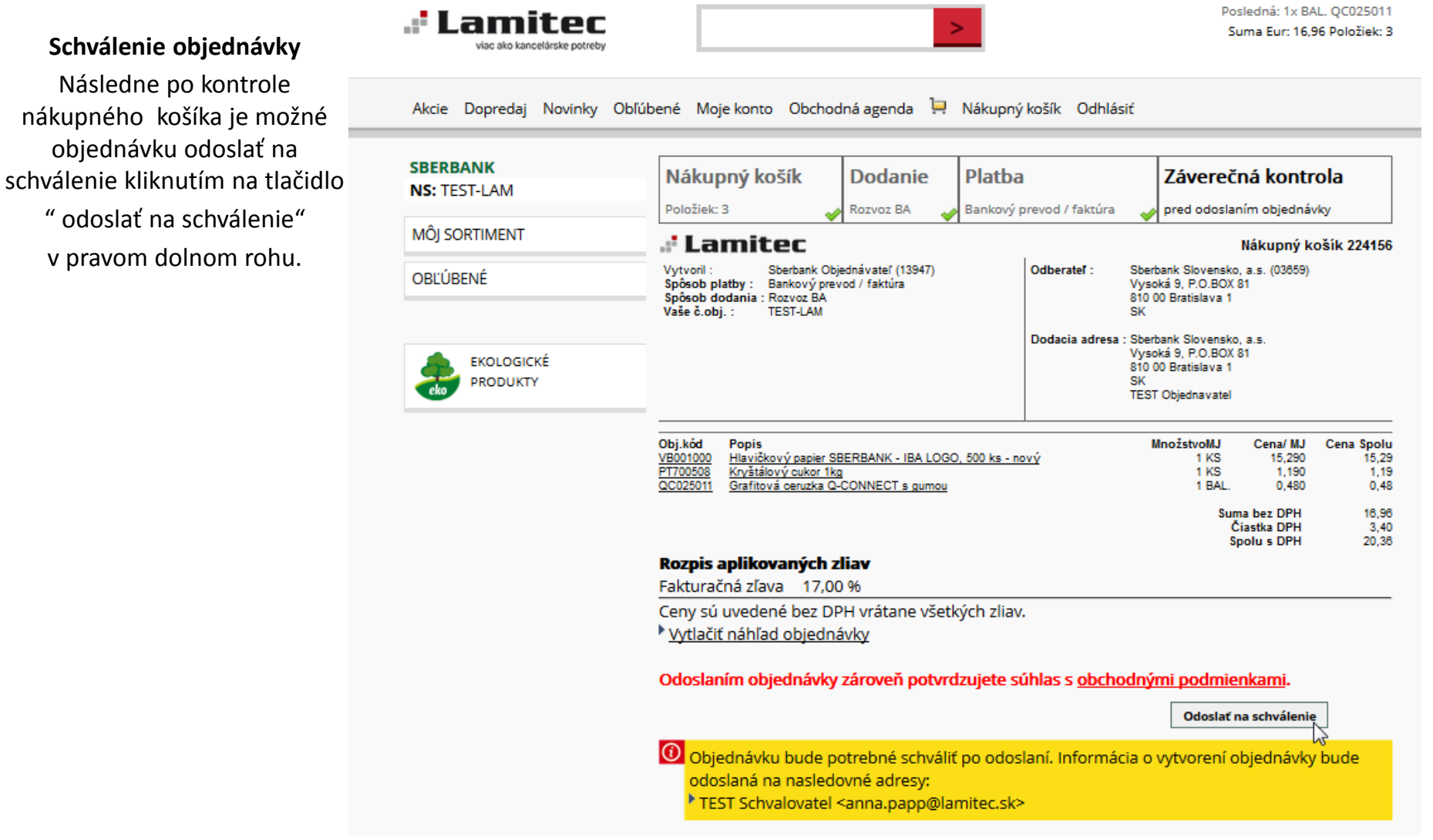

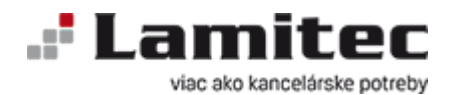

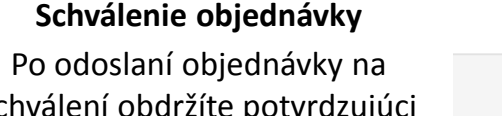

schválení obdržíte potvrdzujúc mail o objednávke, ktorú ste odoslali.

Objednávku čakajúcu na chválenie nájdete v záložke "obchodná agenda" Obj. na schválenie

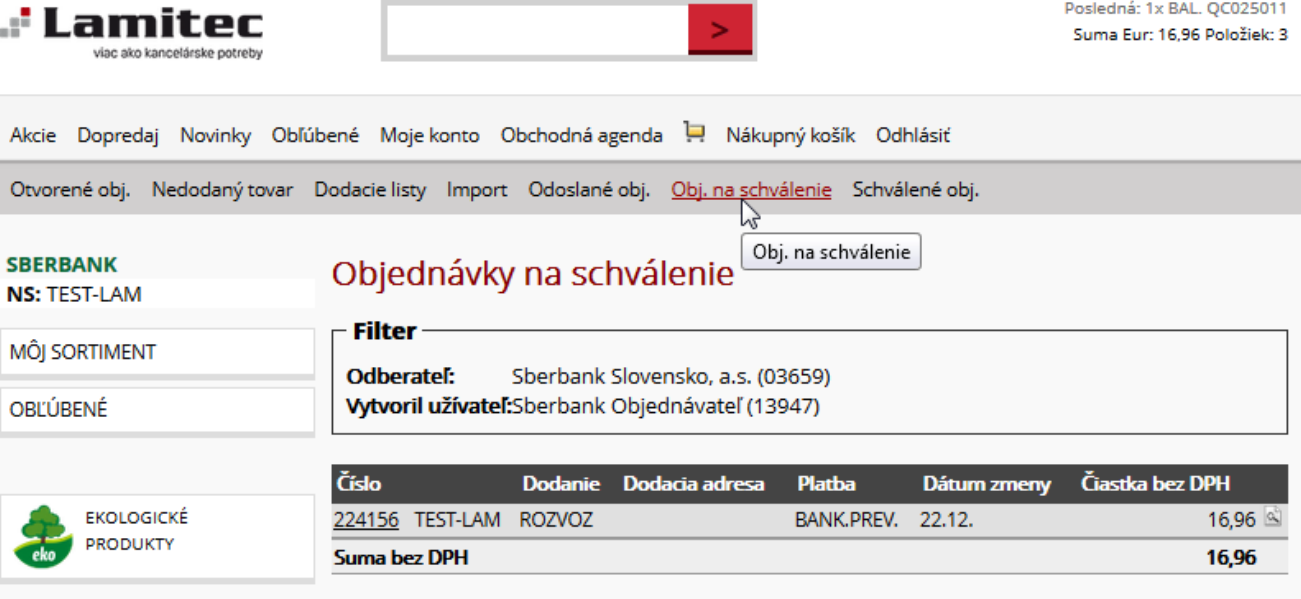

<sup>»</sup> Zrušené objednávky

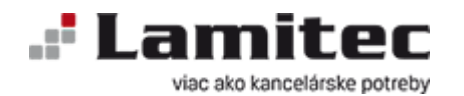

### **Mailové potvrdenie odoslanej objednávky na schválenie**

Po odoslaní objednávky na schválení obdržíte potvrdzujúci mail o objednávke, ktorú ste odoslali.

Z mailu je možné priamo vstúpiť do objednávky aj na položku.

# **Sprievodca internetovým obchodom** www.lamitec.sk

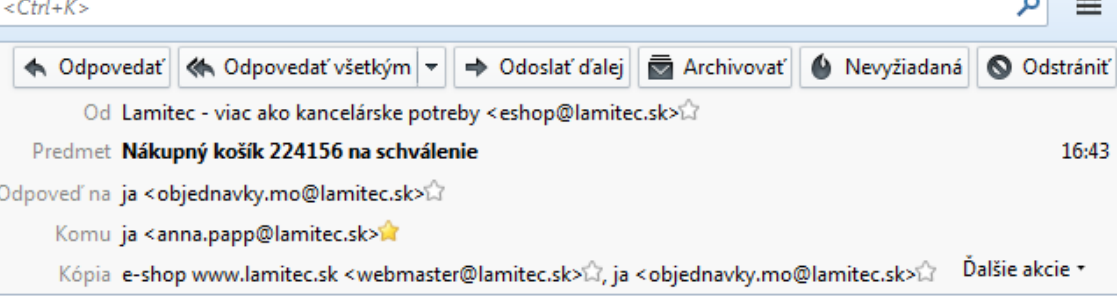

#### Zobraziť nákupný košík

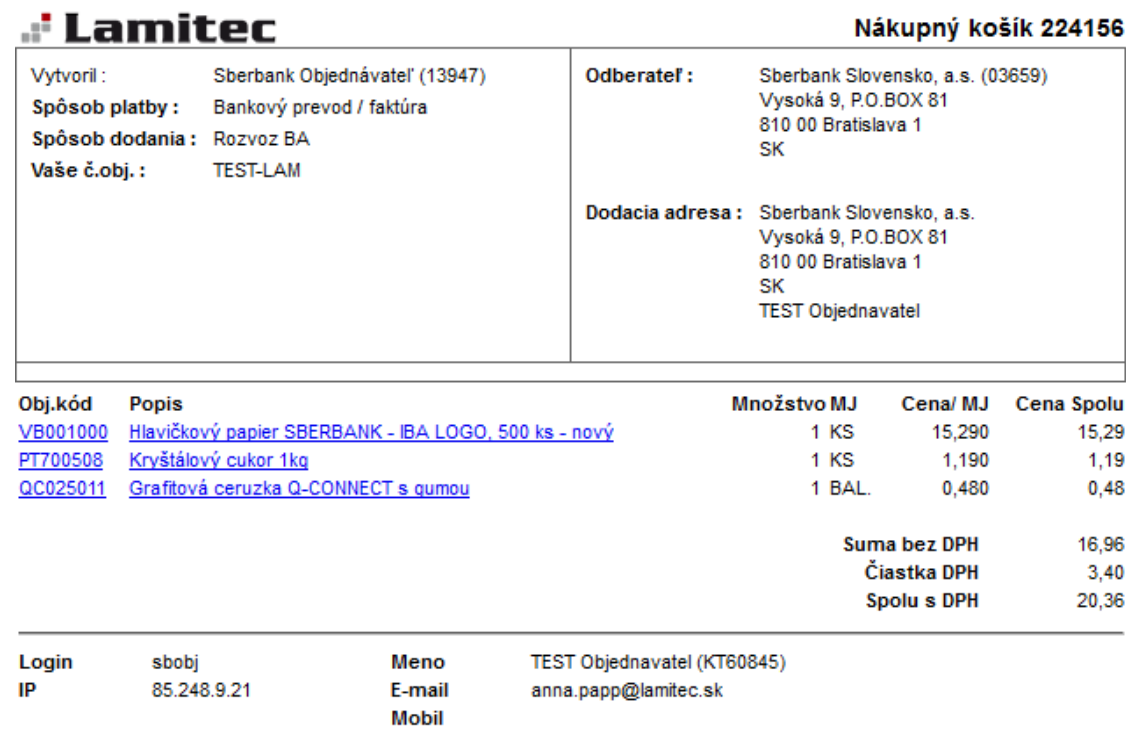

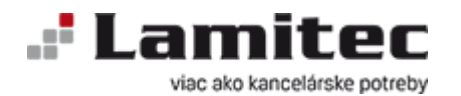

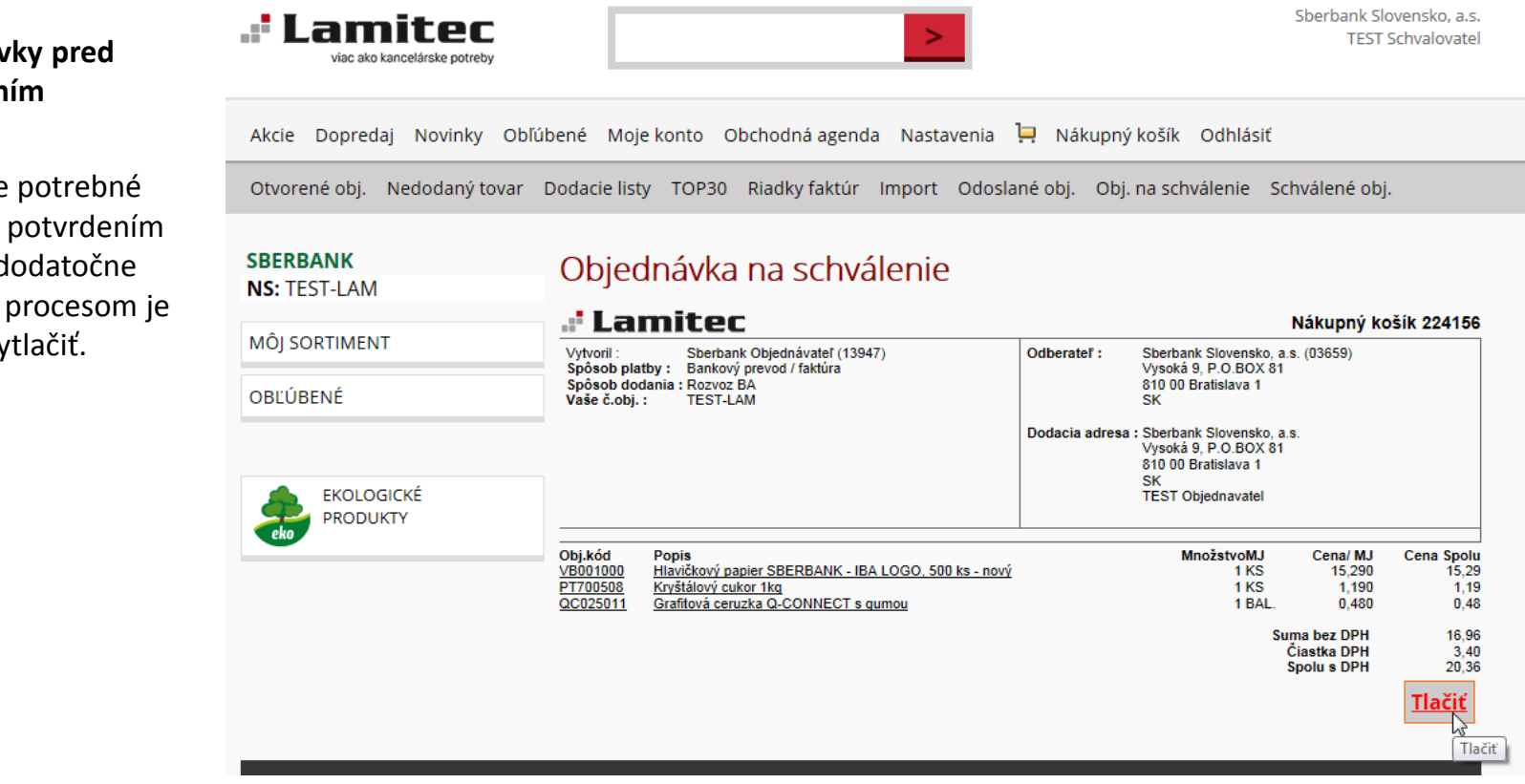

### **Tlač objednáv** schválen

V prípade, že je objednávku pred ešte vytlačiť a d schváliť interným ju možné vy